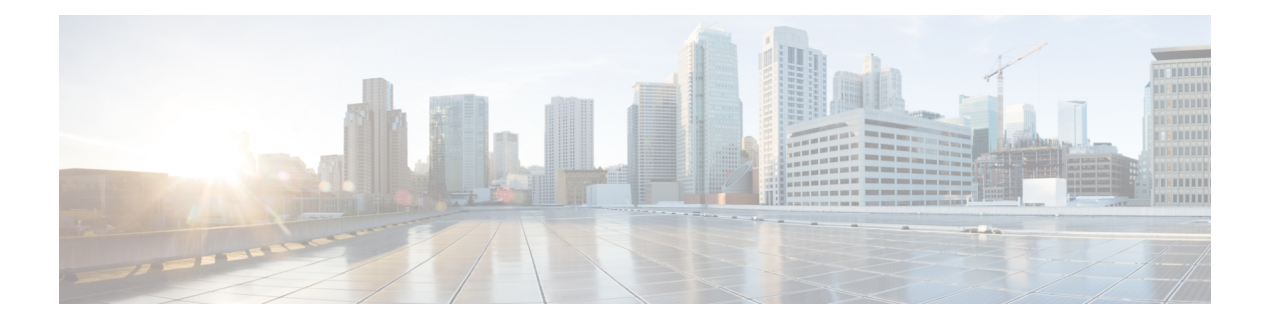

# **DHCP** 和 DDNS

以下主题介绍 DHCP 和 DDNS 服务以及如何在威胁防御设备上配置这些服务。

- 关于 DHCP 和 DDNS 服务, 第1页
- DHCP 和 DDNS 的要求和必备条件, 第2页
- DHCP 和 DDNS 服务准则, 第3页
- 配置 DHCPv4 服务器, 第4页
- 配置 DHCPv6 无状态服务器, 第5页
- 配置 DHCP 中继代理, 第9页
- 配置动态  $DNS$ , 第11页
- DHCP 和 DDNS 的历史记录, 第 17 页

## 关于 **DHCP** 和 **DDNS** 服务

以下主题介绍 DHCP 服务器、DHCP 中继代理和 DDNS 更新。

### 关于 **DHCPv4** 服务器

DHCP 为 DHCP 客户端提供网络配置参数, 如 IP 地址。威胁防御设备 可以为连接到 威胁防御设备 接口的 DHCP 客户端提供 DHCP 服务器。DHCP 服务器直接为 DHCP 客户端提供网络配置参数。

IPv4 DHCP 客户端使用广播而非组播地址到达服务器。DHCP 客户端侦听 UDP 端口 68 上的消息; DHCP 服务器侦听 UDP 端口 67 上的消息。

IPv6 的 DHCP 服务器不受支持;但您可以为 IPv6 流量启用 DHCP 中继。

### **DHCP** 选项

DHCP 提供用于将配置信息传递至 TCP/IP 网络中主机的标准。配置参数在存储于 DHCP 消息的 Options 字段中的标记项目中携带,数据也称为选项。供应商信息也存储在 Options 中,并且所有供 应商信息扩展均可用作 DHCP 选项。

例如, 思科 IP 电话从 TFTP 服务器下载其配置。当思科 IP 电话启动时, 如果其不让 IP 地址和 TFTP 服务器IP地址均得以预配置, 则其将向DHCP服务器发送带有选项150或66的请求以获取此信息。

- DHCP 选项 150 提供 TFTP 服务器列表的 IP 地址。
- DHCP 选项 66 提供单一 TFTP 服务器的 IP 地址或主机名。
- DHCP 选项 3 设置默认路由。

单一请求可能同时包括选项150和66。在此情况下,如在ASA上已配置这两个选项,则ASA DHCP 服务器将在响应中为两个选项提供值。

您可以使用高级DHCP选项向DHCP客户端提供DNS、WINS和域名参数;DHCP选项15用于DNS 域名后缀。也可以使用 DHCP 自动配置设置获得这些值或手动定义这些值。如果使用多种方法定义 此信息,则按以下序列将其传递给 DHCP 客户端:

- **1.** 手动配置的设置。
- **2.** 高级 DHCP 选项设置。
- **3.** DHCP 自动配置设置。

例如,可以手动定义要 DHCP 客户端接收的域名,然后启用 DHCP 自动配置。尽管 DHCP 自动配置 要结合 DNS 和 WINS 服务器来发现域,但手动定义的域名将与已发现的 DNS 和 WINS 服务器名称 一起传递到 DHCP 客户端,因为手动定义的域名将取代通过 DHCP 自动配置过程发现的域名。

### 关于 **DHCPv6** 无状态服务器

对于结合前缀授权功能 (启用 IPv6 [前缀授权客户端](management-center-device-config-74_chapter14.pdf#nameddest=unique_734)) 使用无状态地址自动配置 (SLAAC) 的客户端, 可以通过定义 DHCP IPv6 池并将其分配给 DHCPv6 服务器来配置 威胁防御, 以便在它们向 威胁防 御 发送信息请求 (IR) 数据包时提供 DNS 服务器或域名等信息。威胁防御 仅接受 IR 数据包,不向客 户端分配地址。您将通过在客户端上启用IPv6自动配置来配置客户端,以便生成自己的IPv6地址。 在客户端上启用无状态自动配置时,将基于路由器通告消息中接收到的前缀来配置IPv6地址;换句 话说,根据使用前缀授权收到 威胁防御 的前缀。

### 关于 **DHCP** 中继代理

您可以配置 DHCP 中继代理以向一个或多个 DHCP 服务器转发接口上收到的 DHCP 请求。DHCP 客 户端使用UDP广播发送其初始DHCPDISCOVER消息,因为它们没有与其所连接网络有关的信息。 如果客户端位于不包含服务器的网段,则通常 UDP 广播不会由 威胁防御设备 进行转发,因为它不 转发广播流量。DHCP 中继代理可用于配置用来接收广播的 威胁防御设备 的接口, 以将 DHCP 请求 转发至另一接口上的 DHCP 服务器。

## **DHCP** 和 **DDNS** 的要求和必备条件

型号支持

威胁防御

用户角色

- 管理员
- 访问管理员
- 网络管理员

## **DHCP** 和 **DDNS** 服务准则

本节介绍在配置 DHCP 和 DDNS 服务之前应检查的准则和限制。

#### 防火墙模式

- 在透明防火墙模式下,或在 BVI 或网桥组成员接口上的路由模式下,不支持 DHCP 中继。
- 在网桥组成员接口上的透明防火墙模式下, 支持 DHCP 服务器。 在路由模式下, 在 BVI 接口 (而非网桥组成员接口)上支持 DHCP 服务器。BVI 必须具有名称,DHCP 服务器才能运行。
- 在透明防火墙模式下,或在 BVI 或网桥组成员接口上的路由模式下,不支持 DDNS。

#### **IPv6**

不支持 IPv6支持 IPv6 用于 DHCP 中继。

#### **DHCPv4** 服务器

- 最大可用 DHCP 池为 256 个地址。
- 只能在每个接口上配置一个 DHCP 服务器。每个接口均可使用其自己的地址池。但是, 其他 DHCP 设置(如 DNS 服务器、域名、选项、ping 超时和 WINS 服务器)以全局方式配置,且供 DHCP 服务器在所有接口上使用。
- 如果某个接口也启用了 DHCP 服务器, 则不能将该接口配置为 DHCP 客户端; 您必须使用静态 IP 地址。
- 不能在同一设备上同时配置 DHCP 服务器和 DHCP 中继,即使要在不同接口上启用它们也是如 此;只能配置一种类型的服务。
- 威胁防御设备 不支持 QIP DHCP 服务器与 DHCP 代理服务一起使用。
- DHCP 服务器不支持 BOOTP 请求。

### **DHCP** 中继

- 最多可以配置10台DHCPv4中继服务器,这些服务器为全局和接口专用服务器的组合,其中每 个接口最多允许 4 台服务器。
- 最多可以配置 10 台 DHCPv6 中继服务器。不支持 IPv6 的接口专用服务器。
- 不能在同一设备上同时配置 DHCP 服务器和 DHCP 中继,即使要在不同接口上启用它们也是如 此;只能配置一种类型的服务。
- 在透明防火墙模式下, DHCP 中继服务不可用。但是,可以通过使用访问规则允许 DHCP 流量 通过。要允许 DHCP 请求和回复通过 威胁防御设备,需要配置两条访问规则,一条允许从内部 接口到外部接口(UDP 目标端口 67)的 DCHP 请求,另一条允许来自其他方向(UDP 目标端 口 68)的服务器的回复。
- 对于 IPv4, 客户端必须直接连接到 威胁防御设备 且不能通过另一个中继代理或路由器发送请 求。对于 IPv6,威胁防御设备支持来自另一个中继服务器的数据包。
- DHCP 客户端必须与 威胁防御设备 中继请求的 DHCP 服务器位于不同接口。
- 不能在流量区域内的接口上启用 DHCP 中继。
- 虚拟隧道接口 (VTI) 上不支持 DHCP 中继。

## 配置 **DHCPv4** 服务器

请参阅以下步骤来配置 DHCPv4 服务器。

### 过程

步骤 **1** 依次选择设备**(Devices)** > 设备管理**(Device Management)**,并且编辑 威胁防御 设备。

#### 步骤 **2** 依次选择 **DHCP > DHCP** 服务器。

- 步骤 **3** 配置以下 DHCP 服务器选项:
	- **Ping** 超时 威胁防御设备等待 DHCP ping 尝试超时的时间量(以毫秒为单位)。值的范围为 10 到 10000 毫秒。默认值为 50 毫秒。

为避免地址冲突, 威胁防御设备会向一个地址发动两个 ICMP ping 数据包, 然后再将该地址分 配给 DHCP 客户端。

- 租赁时长 客户端在租赁到期前可以使用其已分配的 IP 地址的时间量(以秒为单位)。值的范 围为 300 到 1048575 秒。默认值为 3600 秒(1 小时)。
- (路由模式)自动配置 在 威胁防御设备上启用 DHCP 自动配置。自动配置使 DHCP 服务器能 为 DHCP 客户端提供从运行于指定接口上的 DHCP 客户端获得的 DNS 服务器、域名和 WINS 服务器信息。否则,可以禁用自动配置,并在第4步自行添加值。
- (路由模式)接口 指定用于自动配置的接口。 对于具有虚拟路由功能的设备,此接口只能是 全局虚拟路由器接口。

步骤 **4** 要覆盖自动配置的设置,请进行以下操作:

• 输入接口的域名: 例如, 您的设备可能位于 Your Company 域中。

- 从下拉列表中,选择为该接口配置的DNS服务器(主服务器和辅助服务器)。要添加新的DNS 服务器,请参阅[创建网络对象。](management-center-device-config-74_chapter32.pdf#nameddest=unique_709)
- 从下拉列表中,选择为该接口配置的 WINS 服务器(主服务器和辅助服务器)。要添加新的 WINS 服务器,请参阅[创建网络对象。](management-center-device-config-74_chapter32.pdf#nameddest=unique_709)
- 步骤5 选择 服务器,点击 添加,然后配置以下选项:
	- 接口 -- 从下拉列表中选择接口。在透明模式下,指定命名桥接组成员接口。 在路由模式下,请 指定一个命名路由接口或命名 BVI; 请勿指定桥接组成员接口。请注意,还必须指定 BVI 每个 桥接组成员接口才能使 DHCP 服务器运行。
	- 地址池 DHCP 服务器使用的 IP 地址的范围(从最低到最高)。IP 地址范围必须与选定接口位 于相同的子网上,且不能包括接口自身的 IP 地址。
	- 启用 **DHCP** 服务器 在所选接口上启用 DHCP 服务器。

步骤 **6** 点击确定以保存 DHCP 服务器配置。

- 步骤 **7** (可选)选择 高级,点击 添加,然后指定希望该选项返回到 DHCP 客户端的信息的类型:
	- 选项代码 威胁防御设备支持 RFC 2132、RFC 2562 和 RFC 5510 中列出的 DHCP 选项,以发送 信息。所有 DHCP 选项 (1-255) 均受支持,但 1、12、50–54、58–59、61、67 和 82 除外。有 关 DHCP 选项代码的更多信息, 请参阅关于 DHCPv4 服务器, 第1页。
		- 威胁防御设备不会验证您提供的选项类型和值是否与RFC2132中定义的选项代码的预期 注释 类型和值匹配。有关选项代码及其关联的类型和期望值的详细信息,请参阅RFC2132。
	- •类型 DHCP 选项类型。可用选项包括 IP、ASCII 和 十六进制。如果选择了"IP",则必须在 "IP地址"字段中添加IP地址。如果选择了"ASCII",则必须在"ASCII"字段中添加ASCII 值。如果选择了"十六进制",则必须在"十六进制"字段中添加十六进制值。
	- **IP** 地址 **1** 和 **IP** 地址 **2** 要通过此选项代码返回的 IP 地址。要添加新的 IP 地址,请参阅[创建网](management-center-device-config-74_chapter32.pdf#nameddest=unique_709) [络对象。](management-center-device-config-74_chapter32.pdf#nameddest=unique_709)
	- **ASCII** 将返回到 DHCP 客户端的 ASCII 值。字符串不能包含空格。
	- 十六进制-将返回到DHCP客户端的十六进制值。该字符串的位数必须是偶数,并且不含空格。 您无需使用 0x 前缀。

步骤 **8** 点击确定以保存选项代码配置。

步骤 **9** 在"DHCP"页面上点击保存,以保存更改。

## 配置 **DHCPv6** 无状态服务器

对于结合前缀授权功能使用无状态地址自动配置 (SLAAC) 的客户端,可以配置 威胁防御 以在它们 向 威胁防御发送信息请求 (IR) 数据包时提供 DNS 服务器或域名等信息。

### 创建 **DHCP IPv6** 池

创建用于 DHCPv6 服务器的 DHCP IPv6 池。DHCPv6 服务器会在向 威胁防御 发送信息请求 (IR) 数 据包时提供 DNS 服务器和域名等信息。DHCP IPv6 池会定义要在 IR 消息中发送的参数。

此功能仅支持路由模式。此功能不支持集群或高可用性。

过程

- 步骤 **1** 选择对象 > 对象管理。
- 步骤 **2** 从对象类型列表中选择 **DHCP IPv6** 池 **(DHCP IPv6 Pool)**。
- 步骤 3 请点击 添加 ( <mark>主</mark> )

### 步骤 **4** 配置 **DNS** 服务器 **(DNS Server)** 和域名 **(Domain Name)**。

您可以手动定义值并点击添加 **(Add)**,或者您可以选中导入 **(Import)** 使用 威胁防御 在前缀代理客户 端接口上从DHCPv6服务器获取的一个或多个参数。您可以混合搭配手动配置的参数与导入的参数; 但是,手动配置相同的参数与使用导入 **(Import)** 配置的参数不能相同。

#### 图 **1:** 手动定义值

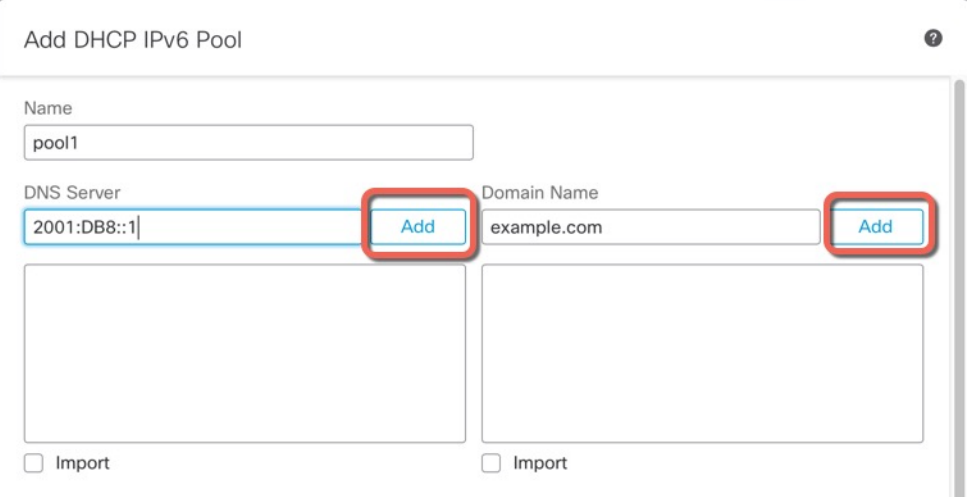

图 **2:** 导入值

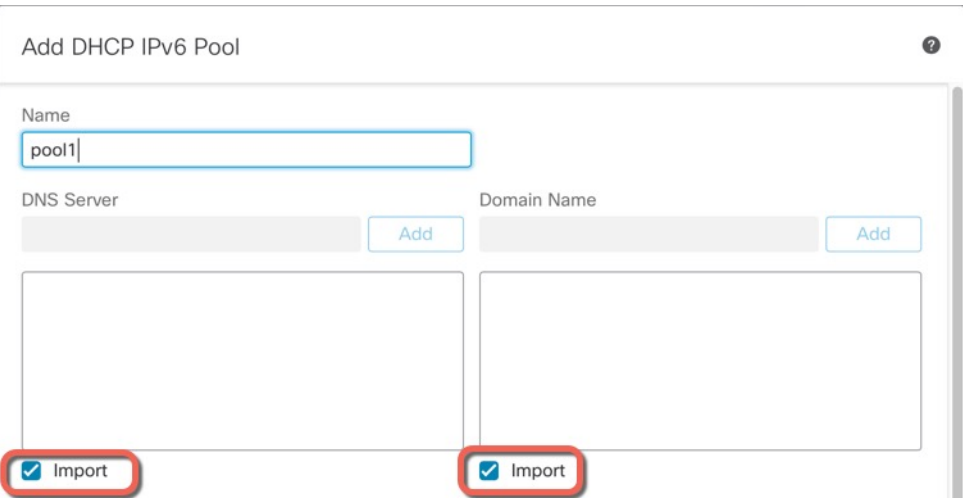

### 步骤 **5** 定义其他服务器选项 **(Other Server Options)**。

您可以为以下服务器定义域名和 IP 地址:

- NIS
- NISP
- SIP
- SNTP

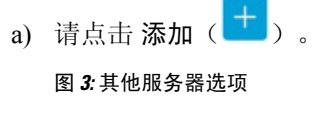

Other Server Options

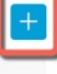

b) 在选项 (Option) 下选择服务器类型, 然后手动定义域名 (Domain Name) 和地址 (Address), 或者 选中导入 **(Import)**。

#### 图 **4:** 定义服务器域名和地址

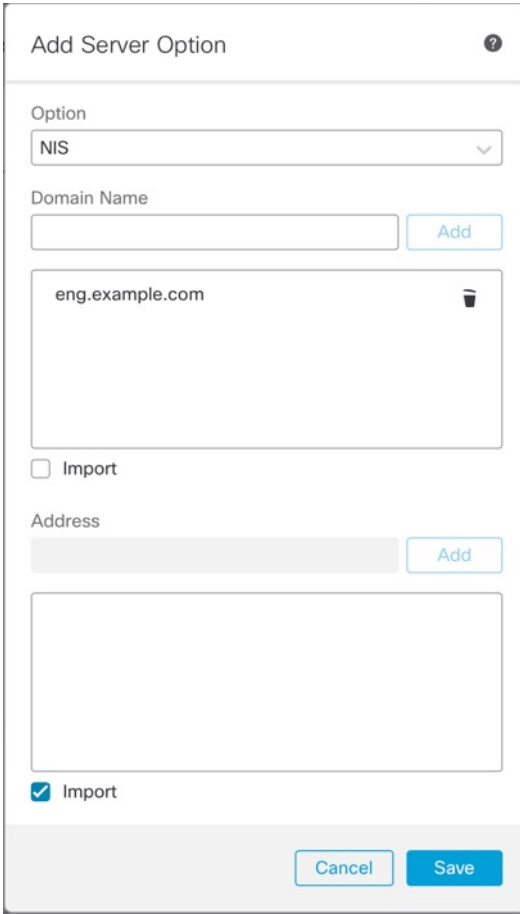

导入 **(Import)** 使用 威胁防御 在前缀代理客户端接口上从 DHCPv6 服务器获取的一个或多个参 数。您可以混合搭配手动配置的参数与导入的参数;但是,手动配置相同的参数与使用导入 **(Import)** 配置的参数不能相同。

- c) 点击保存 **(Save)**。
- d) 对每个服务器类型重复上述步骤。
- 步骤 **6** 点击保存 **(Save)**。
- 步骤 7 将此池与 DHCPv6 服务器配合使用。请参阅启用 DHCPv6 无状态服务器, 第 8 页。

### 启用 **DHCPv6** 无状态服务器

对于结合前缀授权功能 (启用 IPv6 [前缀授权客户端](management-center-device-config-74_chapter14.pdf#nameddest=unique_734)) 使用无状态地址自动配置 (SLAAC) 的客户端, 可以配置 威胁防御 以在它们向 威胁防御 发送信息请求 (IR) 数据包时提供 DNS 服务器或域名等信 息。威胁防御 仅接受 IR 数据包,不向客户端分配地址。您将通过在客户端上启用 IPv6 自动配置来 配置客户端,以便生成自己的IPv6地址。在客户端上启用无状态自动配置时,将基于路由器通告消 息中接收到的前缀来配置 IPv6 地址;换句话说,根据使用前缀授权收到 威胁防御 的前缀。

此功能仅支持路由模式。此功能不支持集群或高可用性。

### 开始之前

添加 DHCP IPv6 池对象。请参阅创建 DHCP IPv6 池, 第 6 页。此对象定义 IR 消息中包含的服务 器参数。

过程

- 步骤 **1** 依次选择设备 **(Devices)** > 设备管理 **(Device Management)**,并点击 威胁防御 设备的 编辑( )。系 统默认选择接口 **(Interfaces)** 页面。
- 步骤 **2** 点击要编辑的接口的 编辑( )。
- $+$  步骤 3 点击 IPv6 页面, 然后点击 DHCP。
- 步骤 4 点击 DHCP 服务器池 (DHCP Server Pool), 然后选择您之前创建的对象。

图 **5:** 启用 **DHCPv6** 服务器

**Edit Physical Interface** 

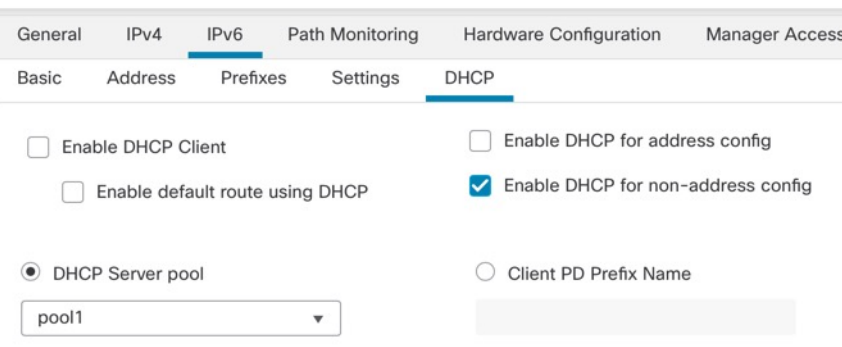

步骤 **5** 选中为非地址配置启用 **DHCP (Enable DHCP for non-address config)** 以通知 SLAAC 客户端有关 DHCPv6 服务器的信息。

此标志通知 IPv6 自动配置客户端应使用 DHCPv6 从 DHCPv6 获取其他信息, 如 DNS 服务器地址。

- 步骤 **6** 点击确定 **(OK)**。
- 步骤 **7** 点击保存 **(Save)**。

此时,您可以转至部署 > 部署并将策略部署到所分配的设备。在部署更改之后,更改才生效。

## 配置 **DHCP** 中继代理

您可以配置 DHCP 中继代理以向一个或多个 DHCP 服务器转发接口上收到的 DHCP 请求。DHCP 客 户端使用UDP广播发送其初始DHCPDISCOVER消息,因为它们没有与其所连接网络有关的信息。

如果客户端位于不包含服务器的网段,则通常 UDP 广播不会由 威胁防御 设备进行转发,因为它不 转发广播流量。

您可以通过配置接收广播来将 DHCP 请求转发到另一个接口上 DHCP 服务器的 威胁防御设备接口来 对此情况做出补救。

 $\mathscr{D}$ 

注释 在透明防火墙模式下不支持 DHCP 中继。

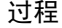

- 步骤 **1** 依次选择设备**(Devices)** > 设备管理**(Device Management)**,并且编辑 威胁防御 设备。
- 步骤 **2** 选择 **DHCP** > **DHCP** 中继。
- 步骤 **3** 在 **IPv4** 中继超时 **IPv6** 中继超时 字段中,输入 威胁防御 设备等待 DHCP 中继代理超时的时间(以 秒为单位)。值的范围为 1 到 3600 秒。默认值为 60 秒。

超时用于通过本地 DHCP 中继代理进行的地址协商。

步骤 **4** (可选) 选中 信任所有信息 ,将所有客户端接口设置为受信任。

您可以将接口配置为受信任接口以保留 DHCP Option 82。下游交换机和路由器使用 DHCP 选项 82 进行 DHCP 探听和 IP 源保护。通常, 如果 威胁防御 DHCP 中继代理接收到一个已设置选项 82 的 DHCP 数据包,但是 giaddr 字段(在将数据包转发到服务器之前,指定由中继代理设置的 DHCP 中 继代理地址)设置为 0, 则 威胁防御 默认丢弃该数据包。可以保留选项 82 并通过将接口标识为受 信任接口而转发数据包。

步骤 **5** 在 **DHCP** 中继代理 **(DHCP Relay Agent)** 上,点击添加 **(Add)**,并配置以下选项:

- 接口 连接到 DHCP 客户端的接口。
- 启用 **IPv4** 中继 为该接口启用 IPv4 DHCP 中继。
- 设置路由 (对于 IPv4)将来自服务器的 DHCP 消息中默认网关地址更改为最接近 DHCP 客户 端的 威胁防御设备接口的地址,该客户端中继原始 DHCP 请求。通过此操作,客户端可以将其 默认路由设置为指向 威胁防御设备,即使 DHCP 服务器指定了另一个路由器也如此。如果数据 包内无默认路由器选项,则 威胁防御设备将添加一个包含接口地址的选项。
- 启用 **IPv6** 中继 为该接口启用 IPv6 DHCP 中继。

步骤 **6** 点击确定,保存 DHCP 中继代理更改。

步骤 **7** 在 **DHCP** 服务器 **(DHCP Servers)** 上,点击添加 **(Add)**,并配置以下选项:

将 IPv4 和 IPv6 服务器地址添加为单独的条目,即使它们属于同一台服务器亦是如此。

• 服务器 - DHCP 服务器的 IP 地址。从该下拉列表中选择一个 IP 地址。要添加新的 IP 地址,请 参阅 [创建网络对象](management-center-device-config-74_chapter32.pdf#nameddest=unique_709)

- 接口 指定的 DHCP 服务器连接到的接口。DHCP 中继代理和 DHCP 服务器不能配置在同一接 口上。
- 步骤 **8** 点击确定,保存 DHCP 服务器更改。
- 步骤 **9** 在"DHCP"页面上点击保存,以保存更改。

### 配置动态 **DNS**

当接口使用 DHCP IP 寻址时,分配的 IP 地址可以在续约 DHCP 租用时更改。当需要使用完全限定 域名(FQDN)访问接口时,更改IP地址可能导致DNS服务器资源记录(RR)失效。动态DNS(DDNS) 提供一种机制,会在 IP 地址或主机名更改时更新 DNS RR。您还可以将 DDNS 用于静态或 PPPoE IP 寻址。

DDNS 在 DNS 服务器上更新以下 RR: A RR 包括名称到 IP 地址的映射, 而 PTR RR 将地址映射到 名称。

威胁防御 支持以下 DDNS 更新方法:

• 标准 DDNS,即标准 DDNS 更新方法由 RFC 2136 定义。

通过此方法,威胁防御 和 DHCP 服务器使用 DNS 请求更新 DNS RR。威胁防御 或 DHCP 服务 器向其本地 DNS 服务器发送 DNS 请求以获取有关主机名的信息,并根据响应确定拥有 RR 的 主 DNS 服务器。然后,威胁防御 或 DHCP 服务器直接向主 DNS 服务器发送更新请求。请参阅 以下典型场景。

•威胁防御 更新 A RR,而 DHCP 服务器更新 PTR RR。

通常情况下, 威胁防御"拥有" A RR, 而 DHCP 服务器"拥有" PTR RR, 因此两个实体 需要单独请求更新。当 IP 地址或主机名更改时,威胁防御 将向 DHCP 服务器发送 DHCP 请求(包括 FQDN 选项),以通知它需要请求 PTR RR 更新。

• DHCP 服务器既更新 A, 也更新 PTR RR。

如果 威胁防御 无权更新 A RR, 请使用此场景。当 IP 地址或主机名更改时, 威胁防御 将向 DHCP 服务器发送 DHCP 请求(包括 FQDN 选项),以通知它需要请求 A 和 PTR RR 更 新。

您可以根据安全需求和主DNS服务器的要求配置不同的所有权。例如,对于静态地址,威胁防 御 应拥有两个记录的更新。

• Web - Web 更新方法使用使用 DynDNS 远程 API 规范 ([https://help.dyn.com/remote-access-api/\)](https://help.dyn.com/remote-access-api/) 的 任何 DDNS 服务器。

使用此方法,当 IP 地址或主机名更改时,威胁防御 会直接向您拥有帐户的 DNS 提供商发送 HTTP 请求。

对于从外部接口使用低接触调配注册的设备,使用"fmcOnly"方法自动启用DDNS,该方法类似于 Web 方法。此方法仅适用于低接触调配设备。您可以使用此屏幕编辑此方法的某些选项, 或删除该 方法并配置其他方法。有关低接触调配的详细信息,请参[阅使用序列号\(低接触调配\)将设备添加](management-center-device-config-74_chapter1.pdf#nameddest=unique_23) 到 [管理中心。](management-center-device-config-74_chapter1.pdf#nameddest=unique_23) 注释

**DDNS** 页面还支持设置与 DDNS 相关的 DHCP 服务器设置。

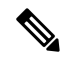

注释 BVI 或网桥组成员接口上不支持使用 DDNS。

#### 开始之前

- 在 对象 > 对象管理 > **DNS** 服务器组上配置 DNS 服务器组,然后为 设备 > 平台设置 > **DNS**上的 接口启用该组。请参阅[DNS](management-center-device-config-74_chapter19.pdf#nameddest=unique_58)。
- 配置设备主机名。您可以在执行威胁防御初始设置时配置主机名,也可以使用**configurenetwork hostname** 命令配置主机名。如果未指定每个接口的主机名,则使用设备主机名。

### 过程

步骤 **1** 依次选择设备**(Devices)** > 设备管理**(Device Management)**,并且编辑 威胁防御 设备。

- 步骤 **2** 选择 **DHCP** > **DDNS**.
- 步骤 **3** 标准 DDNS 方法: 配置 DDNS 更新方法以启用来自 威胁防御 的 DNS 请求。

如果 DHCP 服务器将执行所有请求, 则无需配置 DDNS 更新方法。

- a) 在 **DDNS** 更新方法上,点击 添加。
- b) 设置 方法名称。
- c) 点击 **DDNS**。
- d) (可选) 配置 DNS 请求之间的更新间隔。默认情况下,当所有值都设置为 0 时,每当 IP 地址 或主机名更改时,都会发送更新请求。要定期发送请求,请设置天数(0-364)、小时、分钟和秒。
- e) 设置您希望 威胁防御 更新的更新记录。

此设置仅影响您要直接从 威胁防御 更新的记录;要确定您希望 DHCP 服务器更新的记录,请按 接口或全局配置 DHCP 客户端设置。请参阅步骤 5, 第 13 页。

- 未定义 **(Not Defined)** 未从 威胁防御 禁用 DNS 更新。
- **A** 和 **PTR** 两者记录 **(Both A and PTR Records)** 将 威胁防御 设置为同时更新 A 和 PTR RR。 使用此选项进行静态或 PPPoE IP 寻址。
- **A** 记录 **(A Records)** 将 威胁防御 设置为仅更新 A RR。如果您希望 DHCP 服务器更新 PTR RR,请使用此选项。
- f) 点击"确定"。
- g) 将此方法分配在步骤 5, 第 13 页中的接口。
- 步骤 **4** Web 方法:配置 DDNS 更新方法,启用来自 威胁防御 的 HTTP 更新请求。
	- a) 在 **DDNS** 更新方法上,点击 添加。
	- b) 设置 方法名称。
	- c) 点击 **Web**。
	- d) 设置 **Web** 更新类型 以更新 IPv4 和/或 IPv6 地址类型。
	- e) 设置 **Web URL**。指定更新 URL。请咨询您的 DNS 提供商,获取所需的 URL。

使用以下语法:

**https://***username***:***password***@***provider-domain***/***path***?hostname=<h>&myip=<a>**

示例:

https://jcrichton:pa\$\$w0rd17@domains.example.com/nic/update?hostname=<h>&myip=<a>

- f) (可选) 配置 DNS 请求之间的更新间隔。默认情况下,当所有值都设置为 0 时,每当 IP 地址 或主机名更改时,都会发送更新请求。要定期发送请求,请设置天数(0-364)、小时、分钟和秒。
- g) 点击"确定"。
- h) 将此方法分配在 步骤 5, 第 13 页中的接口。
- i) DDNS 的 Web 类型方法还要求您识别 DDNS 服务器根证书,以验证 HTTPS 连接的 DDNS 服务 器证书。请参阅步骤 9, 第15页。

步骤 **5** 配置 DDNS 的接口设置,包括为此接口设置更新方法、DHCP 客户端设置和主机名。

- a) 在 **DDNS** 接口设置上,点击 添加。
- b) 从下拉列表中选择接口。
- c) 选择在 **DDNS** 更新方法 页面中创建的 方法名称 。

(标准 DDNS 方法)如果您希望 DHCP 服务器执行所有更新, 则无需分配方法。

d) 设置此接口的 主机名 。

如果未设置主机名,则会使用设备主机名。如果未指定 FQDN,则会附加 DNS 服务器组中的默 认域(用于静态或 PPPoE IP 寻址),或附加来自 DHCP 服务器的域名(用于 DHCP IP 寻址)。

e) 标准 DDNS 方法: 配置 **DHCP** 客户端请求 **DHCP** 服务器以更新请求 ,以确定希望 DHCP 服务 器更新哪些记录。

威胁防御 将 DHCP 客户端请求发送到 DHCP 服务器。请注意, 还必须将 DHCP 服务器配置为支 持DDNS。可以将该服务器配置为满足客户端请求,也可以覆盖客户端(在这种情况下,它将回 复客户端,因此客户端也不会尝试执行服务器正在执行的更新)。

静态或 PPPoE IP 寻址, 请忽略这些设置。

注释 还可以在 **DDNS** 页面上为所有接口全局设置这些值。每个接口的设置优先于全局设置。

• 未选择-禁用对 DHCP 服务器的 DDNS 请求。即使客户端不请求 DDNS 更新,也可以将 DHCP 服务器配置为始终发送更新。

- 无更新-请求 DHCP 服务器不执行更新。此设置与同时启用了 **A** 和 **PTR** 记录的 DDNS 更新 方法配合一起使用。
- 仅 **PTR**-请求 DHCP 服务器执行 PTR RR 更新。此设置与启用 **A** 记录的 DDNS 更新方法配合 使用。
- **A** 和 **PTR** 两者记录-请求 DHCP 服务器同时执行 A 和 PTR RR 更新。此设置不需要将 DDNS 更新方法与接口关联。
- f) 点击确定。
- 当您在 威胁防御 上启用 DHCP 服务器时, 动态 **DNS** 更新 **(Dynamic DNS Update)** 设置与 注释 DHCP 服务器设置相关。有关详细信息, 请参阅 步骤 6, 第 14 页 。
- 步骤 **6** 如果在 威胁防御 上启用 DHCP 服务器,则可以为 DDNS 配置 DHCP 服务器设置。

要启用 DHCP 服务器,请参阅 配置 DHCPv4 服务器,第4页)。您可以配置 DHCP 客户端使用标 准 DDNS 更新方法时的服务器行为。如果服务器执行任何更新, 则如果客户端租约到期(且未续 约),则服务器将请求 DNS 服务器删除其负责的 RR。

- a) 您可以全局或按接口配置服务器设置。有关全局设置,请参阅 **DDNS** 主页。有关每个接口的设 置,请参阅 **DDNS**接口设置 页面。接口的设置优先于全局设置。
- b) 配置您希望 DHCP 服务器在 动态 **DNS** 更新下更新的 DNS RR。
	- 未选定-未禁用 DDNS 更新,即使客户端请求也是如此。
	- 仅 **PTR**-启用 DDNS 更新。如果启用 覆盖 **DHCP** 客户端请求 设置,则服务器将仅更新 PTR RR。否则,服务器将更新客户端请求的RR。如果客户端未使用FQDN选项发送更新请求, 则服务器将使用 DHCP 选项 12 中发现的主机名请求 A 和 PTR RR 的更新。
	- **A** 和 **PTR** 两者记录-启用 DDNS 更新。如果启用 覆盖 **DHCP** 客户端请求 设置,则服务器将 同时更新 A 和 PTR RR。否则,服务器将更新客户端请求的 RR。如果客户端未使用 FQDN 选项发送更新请求,则服务器将使用 DHCP 选项 12 中发现的主机名请求 A 和 PTR RR 的更 新。
- c) 要覆盖 DHCP 客户端请求的更新操作,请选中 覆盖 **DHCP** 客户端请求。

服务器会回复客户端,表示请求被覆盖了,所以客户端不会同时尝试执行服务器正在执行的更 新。

- 步骤 7 (可选)配置常规 DHCP 客户端设置。这些设置与 DDNS 不相关, 但与 DHCP 客户端的行为相关。
	- a) 在 **DDNS** 页面上,选中 启用 **DHCP** 客户端广播 以请求 DHCP 服务器广播 DHCP 应答(DHCP 选项 1)。
	- b) 要强制将 MAC 地址存储在选项 61 的 DHCP 请求数据包中而不是默认内部生成的字符串中,请 在 DDNS > DHCP 客户端 ID 接口, 从 可用接口 列表中选择接口, 然后点击 添加 将其移动到 选 定的接口 列表。

某些 ISP 期望选项 61 成为接口 MAC 地址。如果 MAC 地址未包含在 DHCP 请求数据包中, 则 不会分配 IP 地址。此设置与 DDNS 不直接相关,而是常规 DHCP 客户端设置。

- 步骤 **8** 点击设备页面上的 保存 以保存更改。
- 步骤 **9** DDNS 的 Web 方法还要求您识别 DDNS 服务器根证书,以验证 HTTPS 连接的 DDNS 服务器证书。 以下示例显示如何将 DDNS 服务器的证书添加为信任点。
	- a) 获取DDNS服务器CA证书。此程序显示使用PEM格式的手动导入,但您也可以使用PKCS12。
	- b) 在 管理中心中,选择 设备 **(Devices)** > 证书 **(Certficates)**并点击 添加 **(Add)**。
	- c) 选择 设备,点击添加(十)。

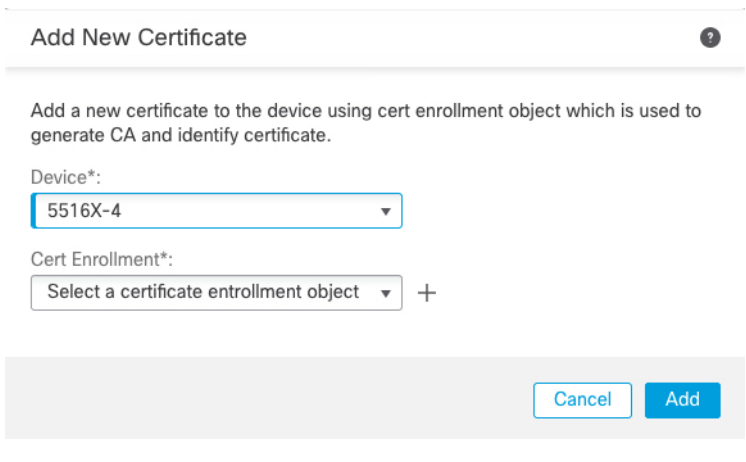

系统将显示 添加 **Cert** 注册 对话框。

d) 输入以下字段值, 然后点击 保存。

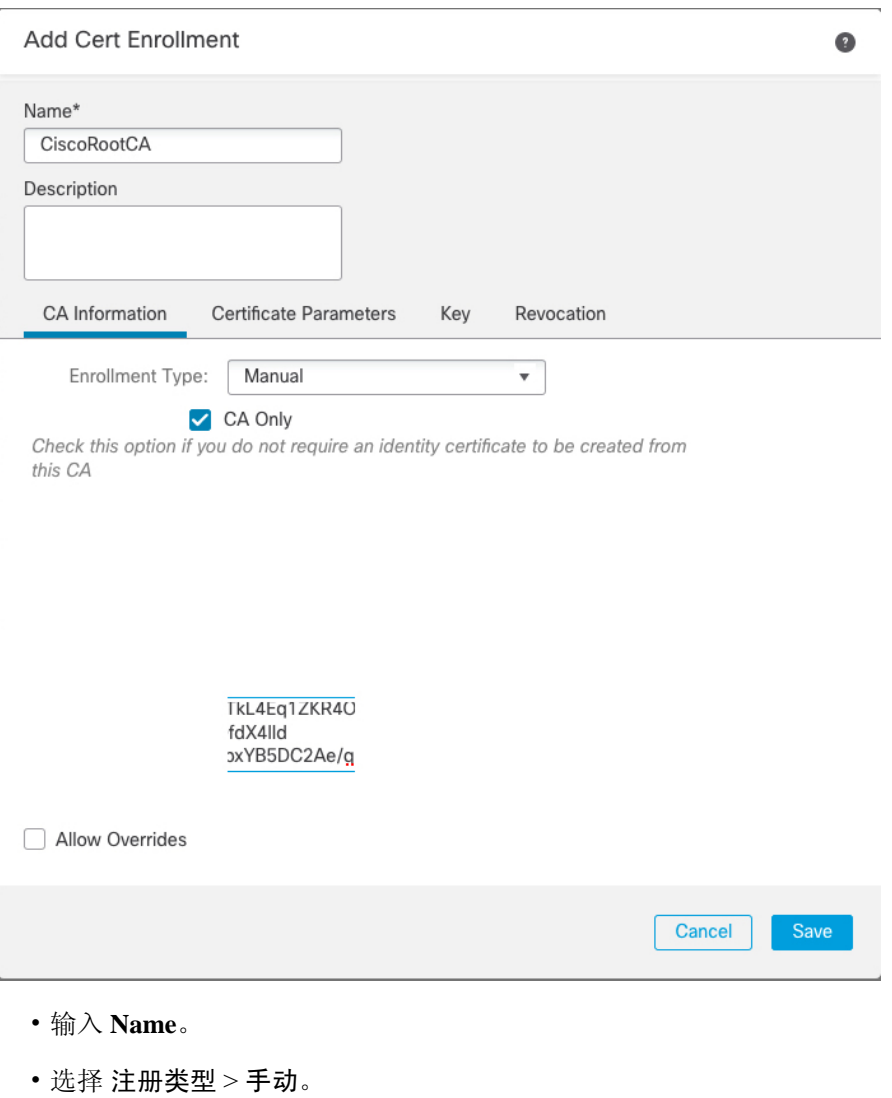

- 点击 仅 **CA**。
- 从步骤  $9.a$ , 第 15 页粘贴  $CA$  文本。
- e) 点击保存 **(Save)**。

Ι

# **DHCP** 和 **DDNS** 的历史记录

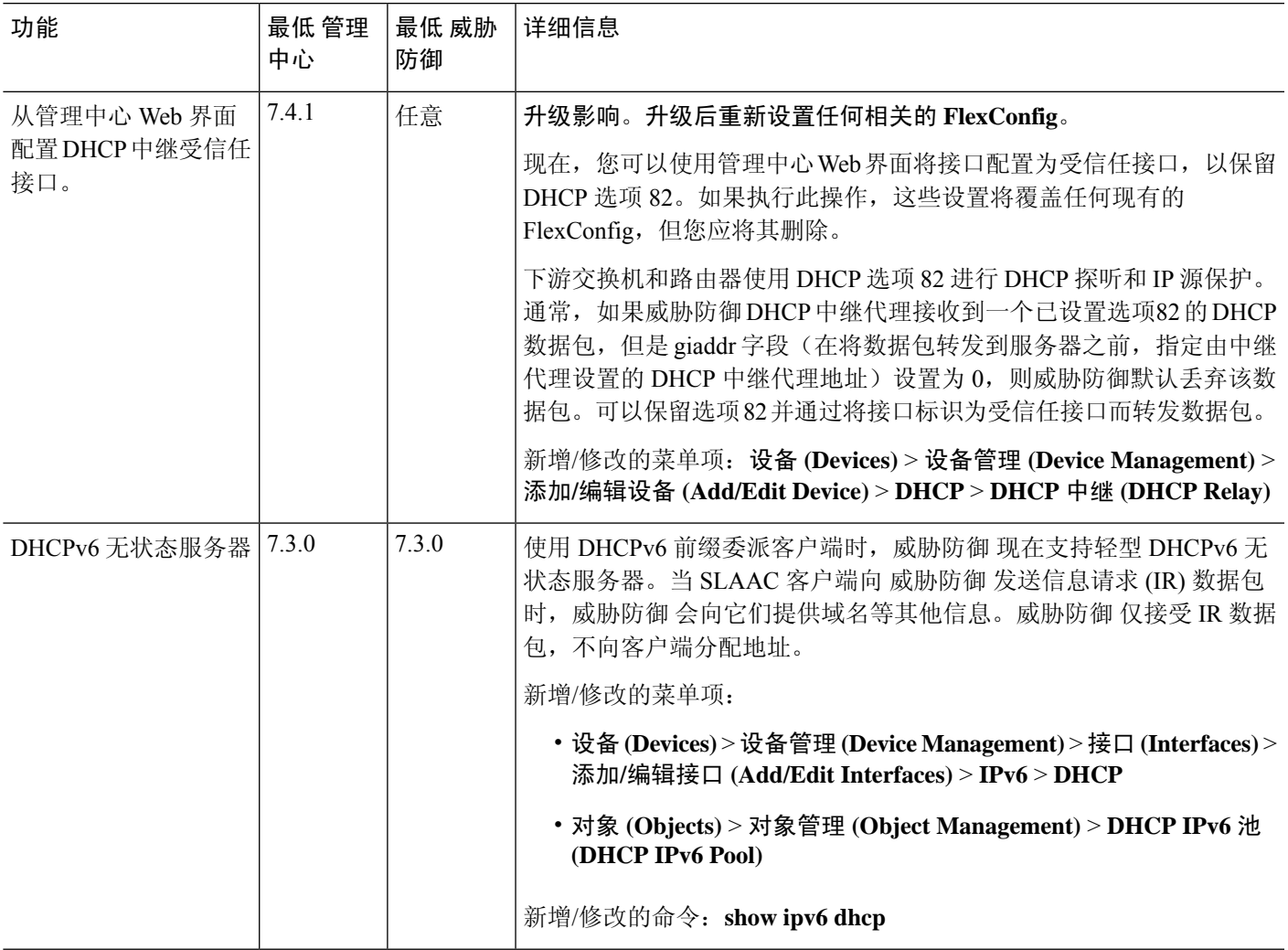

**DHCP** 和 **DDNS** 的历史记录

I

当地语言翻译版本说明

思科可能会在某些地方提供本内容的当地语言翻译版本。请注意,翻译版本仅供参考,如有任何不 一致之处,以本内容的英文版本为准。